### **Deutsch lernen und unterrichten – Arbeitsmaterialien**

## **Unterrichtsreihe: Freizeit und Unterhaltung**

### **10 Computer**

### **Lehrerkommentar**

- **1. Ziele:** Bildbeschreibung, Auswertung von Statistiken, Schreiben eines Steckbriefs, Diskussion über Privatsphäre im Internet, Vokabular: Computer, Internet, Social **Networks**
- **2. Zeit:** 90 Minuten
- **3. Arbeitsform:** Einzelarbeit, Partnerarbeit, Arbeit im Kurs
- **4. benötigte Medien:** keine

### **5. Anmerkungen:**

# **Aufgabe 1**

Als Vorentlastung sollen die Lerner den Bildern die passenden Beschreibungen zuordnen und so verschiedene Nutzungsarten des Computers kennenlernen.

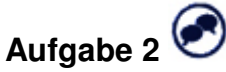

Regen Sie eine Diskussion im Kurs an. Fragen Sie die Lerner, wie oft und wozu sie den Computer nutzen.

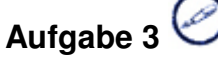

Lassen Sie die Lerner in Einzelarbeit den Messenger-Dialog lesen. Vokabelhilfen finden sie im "Kleinen Computerlexikon" auf Seite 3. Sammeln Sie im Kurs Auffälligkeiten der Sprache (Kleinschreibung, Anglizismen, Rechtschreibung, "hab'" statt "habe" usw.). Die Lerner sollen ankreuzen, welche Computerprobleme bei alex1984 auftauchen.

### **Aufgabe 4**

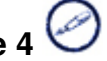

Um das Textverständnis zu überprüfen, sollen die Lerner in dieser Aufgabe ankreuzen, welches Computerproblem den Drucker behindert hat. Sprechen Sie im Kurs über Computerprobleme und lassen Sie die Lerner von ihren Erfahrungen erzählen.

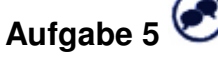

Die Lerner sollen zunächst die Statistik in Einzelarbeit lesen. Diskutieren Sie anschließend im Kurs darüber, was man ablesen kann. Leitfragen für die Diskussion sind: Wie viele Befragte spielen wie oft Computer? Finden Sie das viel oder wenig?

**Ihr Deutsch ist unser Auftrag!**  DW-WORLD.DE/deutschkurse © Deutsche Welle

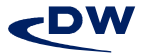

### **Deutsch lernen und unterrichten – Arbeitsmaterialien**

### **Unterrichtsreihe: Freizeit und Unterhaltung**

# **Aufgabe 6**

Lassen Sie die Lerner die Info-Box zu "Social Networks" lesen und regen Sie eine Diskussion im Kurs an. Leitfragen für die Diskussion sind: Nutzen Sie Social Networks? Wenn ja, welche und wofür? Welche Plattformen sind in Ihrem Heimatland populär?

# **Aufgabe 7**

In dieser Aufgabe sollen die Lerner in Einzelarbeit ihr eigenes Profil erstellen, indem sie das Anmeldeformular ausfüllen und bei "Privatsphäre" entsprechende Kreuze machen.

### **Aufgabe 8**

Die Lerner sollen mit ihrem Partner ihre Entscheidungen zu den Privatsphäre-Einstellungen vergleichen und darüber sprechen, warum sie sich wofür entschieden haben. Führen Sie die Diskussion anschließend im Kurs fort. Leitfragen für die Diskussion sind: Was sind die Vor- und Nachteile, wenn das persönliche Profil, private Fotos und der Onlinestatus öffentlich und für jeden sichtbar sind? Wie viel sollte man von sich im Internet preisgeben? Welches Foto würden Sie von sich hochladen (privates Urlaubsbild, Passfoto usw.)?

#### **6. Links:**

http://www.studivz.net http://www.meinvz.net http://www.wer-kennt-wen.de http://www.lokalisten.de http://www.facebook.com http://www.myspace.com

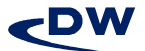

# **DEUTSCHE WELLE**

## **Deutsch lernen und unterrichten – Arbeitsmaterialien Unterrichtsreihe: Freizeit und Unterhaltung**

### **Glossar (Arbeitsblätter)**

**chatten** (aus dem Englischen) – sich in Echtzeit im Internet unterhalten **virtuell** – so, dass etwas nur am Computer oder im Internet existiert **Profil, das** – hier: der Steckbrief mit persönlichen Daten (z. B. im Internet) **etwas hochladen** – etwas ins Internet stellen **Hobby, das** (aus dem Englischen) – die Lieblingsbeschäftigung; die liebste Freizeitaktivität **Messenger, der** (aus dem Englischen) – ein Programm zum → Chatten **ey** – Ausruf: drückt Verwunderung oder Ärger aus **Drucker, der** – ein Gerät, das Text oder Bilder vom Computer auf Papier druckt **etwas googeln** – im Internet mit der Suchmaschine Google nach etwas suchen **nix** – umgangssprachlich für: nichts **runterfahren** – richtig: herunterfahren; den Computer ausschalten **Mail, die** (aus dem Englischen) – die elektronische Nachricht (Verb: mailen) **Neustart, der** – hier: ein erneutes Anschalten des Computers **hochfahren** – den Computer anschalten und starten lassen **nix bringen** – richtig: nichts bringen; umgangssprachlich für: keine Wirkung haben **Treiber, der** – ein Programm, das zum Benutzen eines Geräts (z. B. einem Drucker) notwendig ist **updaten** (aus dem Englischen) – ein Programm auf den neusten Stand bringen; aktualisieren **Website, die** (aus dem Englischen) – eine Seite im Internet (auch: die Webseite) **Hersteller, der** – hier: die Firma, die ein Produkt hergestellt hat **klicken** – den Mauszeiger auf etwas bewegen und die Maustaste drücken **Download, der** (aus dem Englischen) – etwas, das aus dem Internet heruntergeladen wird

**downloaden** (aus dem Englischen) – aus dem Internet herunterladen

**Ihr Deutsch ist unser Auftrag!**  DW-WORLD.DE/deutschkurse © Deutsche Welle

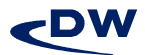

# **DEUTSCHE WELLE**

### **Deutsch lernen und unterrichten – Arbeitsmaterialien**

## **Unterrichtsreihe: Freizeit und Unterhaltung**

**runterladen** – richtig: herunterladen **Virus, der** – ein bösartiges Programm, das dem Computer schadet **sich einen Virus einfangen** – sich aus Versehen einen → Virus auf den Computer herunterladen **rüberschicken** – richtig: herüberschicken; jemandem etwas auf den Computer schicken (z. B. per E-Mail) **installieren** – etwas neu auf dem Computer einrichten (z. B. ein Programm) **der Computer hat sich aufgehängt** – der Computer reagiert nicht mehr

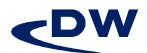

## **DEUTSCHE WELLE**

### **Deutsch lernen und unterrichten – Arbeitsmaterialien**

## **Unterrichtsreihe: Freizeit und Unterhaltung**

### **Lösungen**

### **Aufgabe 1**

- **1.** Thomas spielt in seinem Zimmer ein Computerspiel.
- **2.** Max schaut mit seiner Mutter ein Video an.
- **3.** Timo surft in der Schule im Internet.
- **4.** Carlos schreibt an seinem Laptop eine E-Mail.

### **Aufgabe 3**

**b)**, **c)**, **d)**

### **Aufgabe 4**

**c)** 

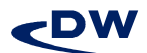